## Módulo de exportación para el nuevo **Régimen de Compras y Ventas**

Este es un módulo externo, y se debe instalar en la misma carpeta del programa.

Generará en el escritorio un acceso directo llamado Iva compras y ventas

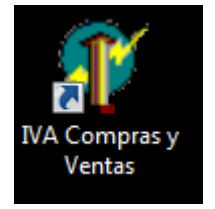

Si al instalarlo no tildó que se genere el ícono en el escritorio o no lo encuentra igualmente puede acceder a él desde la carpeta del programa buscando el archivo llamado IvaCyV.exe

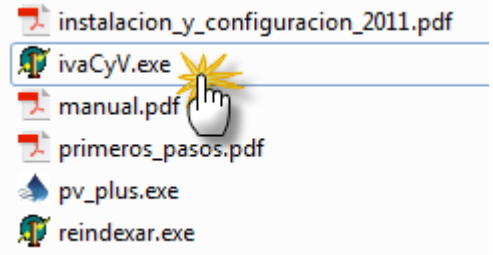

La interfaz del módulo es simple

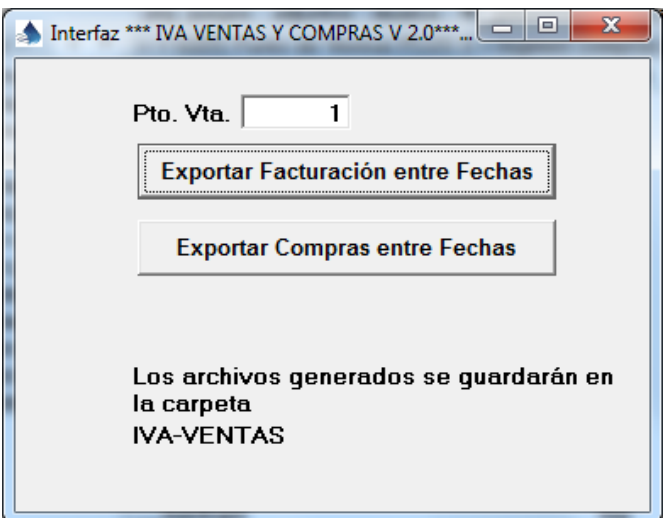

Debe indicar el número de punto de ventas y pulsar en exportar facturación entre fechas.

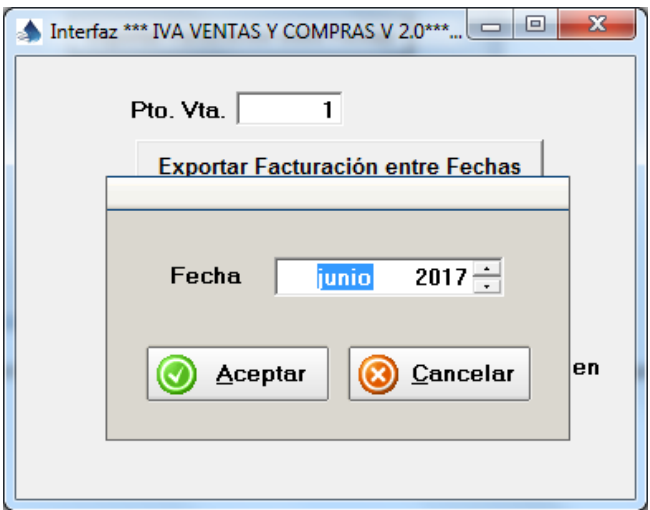

Seleccionar el mes a generar y pulsar en el botón Aceptar.

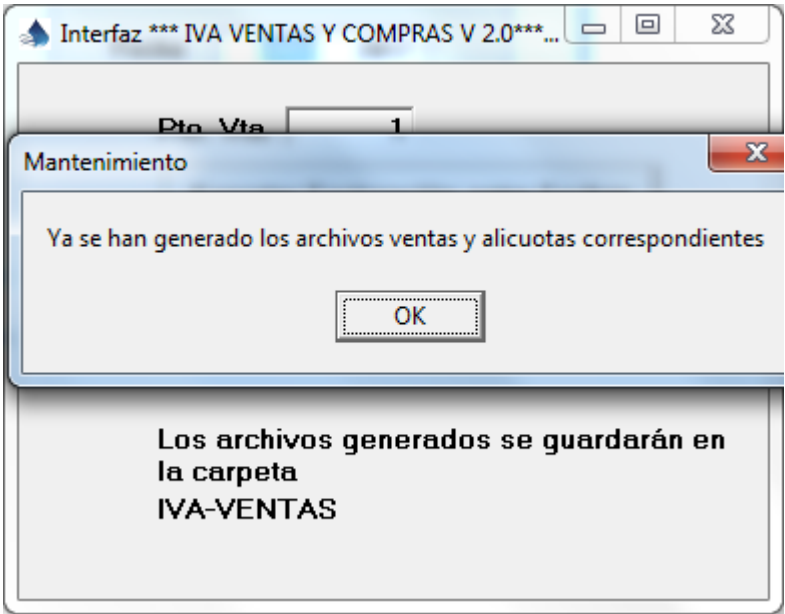

El programa genera los archivos que deben ser cargados en el aplicativo SIAP de AFIP. Estos debe enviárselos a su contador.

Los encontrará en la carpeta "iva-ventas"

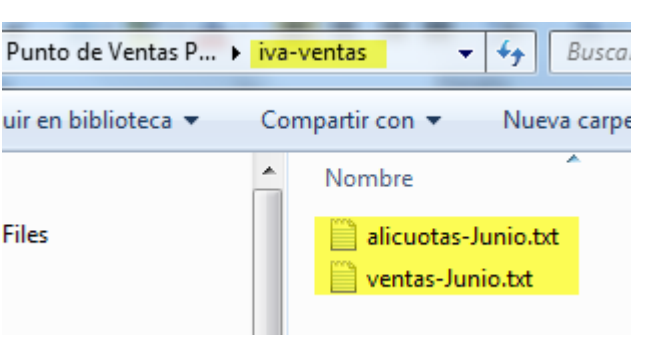